- 1. Instal Aplikasi Foxit Reader
- 2. Buka Document Yang Sudah Format Pdf
- Untuk menambahkan bookmark lakukan blok pada judul 3. skripsi/ thesis

5. Untuk halaman yang tidak bisa dblok judulnya (scan halaman pernyataan dll) maka klik pada halaman tersebut kemudian CTRL+B /klik bookmark tuliskan judul halaman tersebut. ▣ ▭ ⊯<br>•םִ ְּוּיِ®| תַ  $O<sup>th</sup>$  Find 

4. Setelah judul di-blok, klik kanan dan pilih Bookmark atau bisa juga memakai pintasan di keyboard dengan CTRL+B.

6. Setelah membuat bookmark dari halaman judul sampai dengan lampiran selesai, maka membuat sub-bookmark. Contoh sub bookmark landasan teori maka blok pada tulisan tersebut kemudian CTRL+B. Lakukan drag and drop untuk mengatur posisi sub bookmark.

7. Lakukan proses berulang untuk menambahkan bookmark dan sub bookmark pada bagian selanjutnya .

## CARA MEMBUAT BOOKMARK SKRIPSI/ TESIS

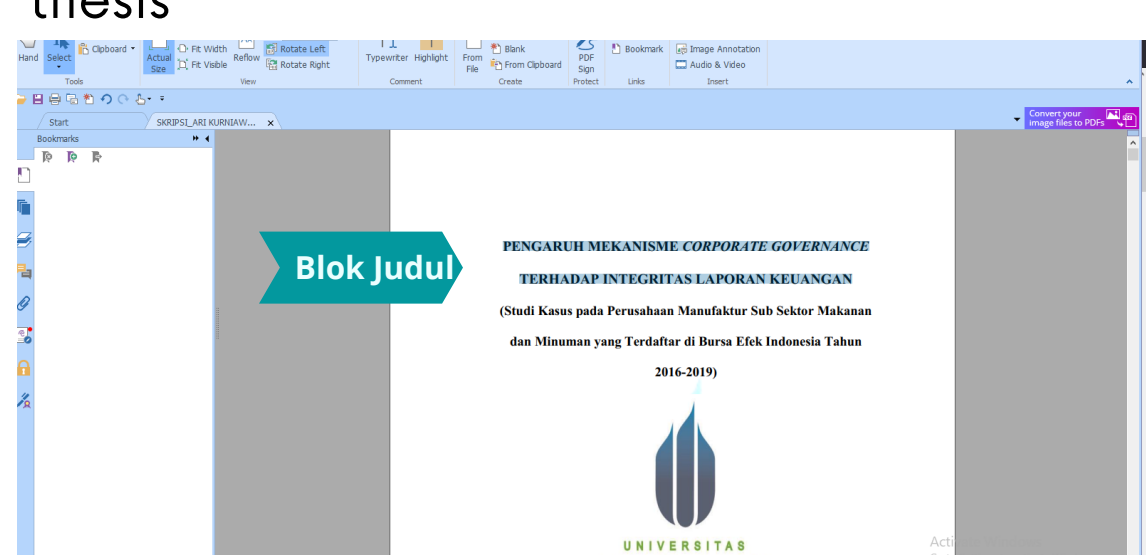

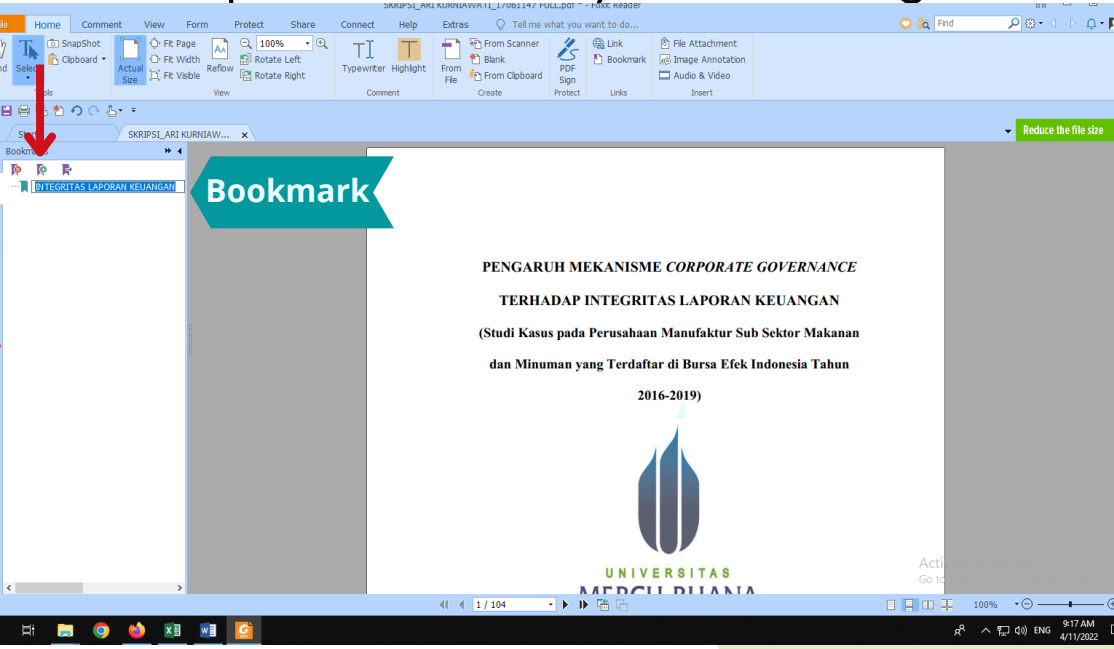

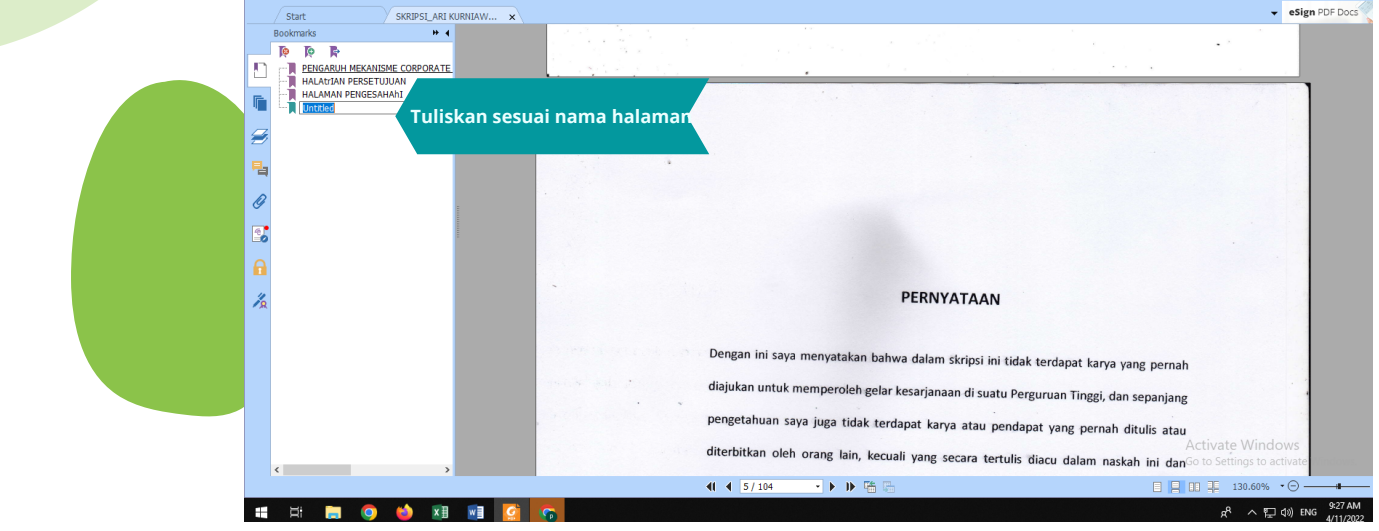

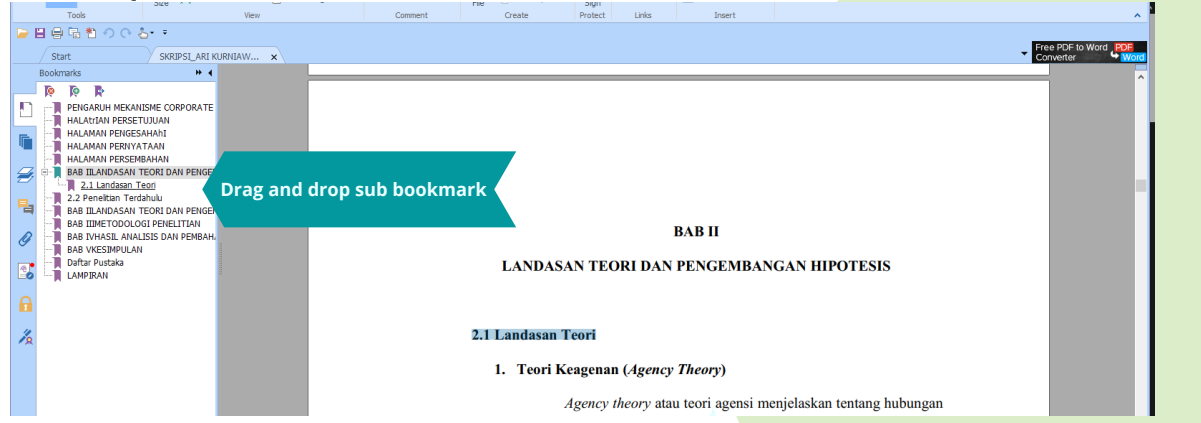